令 和 3 年 1 1 月 9 日

寝屋川市立三井小学校 校 長 澤 井 啓 十

## オンライン配信時の各クラスの ZOOM のミーティング ID とパスコードの変更について

平素は、本校の教育にご理解とご協力をいただき、ありがとうございます。

10日(水)より、各クラスの ZOOM のミーティング ID とパスコードを変更いたします。8月のお便りで は、令和3年度中は同じミーティング ID とパスコードを使用するとお伝えしておりましたが、変更させ ていただきます。ご迷惑をおかけいたしますが、よろしくお願いいたします。

◇新しいミーティング ID

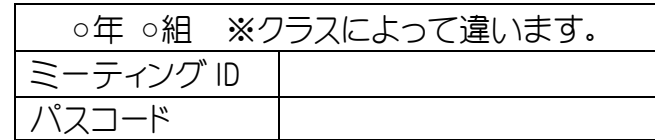

◇新しいミーティング ID 開始日 11月10日(水) ※11日(木)低学年、12日(金)高学年のオンライン授業公開などは、 新しい ID とパスコードで入室お願いします。

◇オンライン授業公開視聴端末について

 児童用タブレット(iPad)や、各家庭のタブレットやスマートフォン、パソコン(カメラ機能付き)などで 視聴できます。開始5分前までに入室してください。

◇視聴方法

- ① パスコード「0071」を押す。
- ② 「オンライン授業」をタップ
- ③ 「Zoom」をタップ
- ④ 「ミーティングに参加」をタップ
- ⑤ 「ミーティング ID」を入力
- ⑥ 「パスコード」を入力

## ⑦ 開始後、画面の「マイク」を「マイク機能を OFF(ミュート)」にする。(アイコンにタップして斜め線「/」を入れる。)

## ⑧ 「ビデオ」を「ビデオ機能を OFF」にする。

- ⑨ 「インターネットを使用した通話」をタップ
- ⑩ 退室する場合は、画面上部メニューから「退出」をタップしてください。

※準備いただいている機器のマイクやビデオの使用について、「許可」を設定してください。 ※通信料が多いため、Wi-Fi 環境がある場合は、Wi-Fi 接続をお願いします。 ※通信容量に制限がありますので、今回の目的以外のネット利用等は、お控えください。 ※つながらないなど、困ったことがあれば三井小学校まで連絡してください。(2072-835-9297)

※今回お渡しした ZOOM は令和3年度のクラスの ZOOM のミーティング ID とパスコードになります。 今後、クラスの ZOOM を使用の際には、このミーティング ID とパスコードで入室していただくことに なりますので、保管をお願いします。